# **1. Uurimistöö koostisosad**

Uurimuse ja referaadi struktuur

- a. Tiitelleht
- b. Sisukord
- c. Loodusainetes mõistete leht
- d. Sissejuhatus
- e. Töö põhiosa (peatükid jt. alajaotused)
- f. Kokkuvõte (järeldused)
- g. Kasutatud kirjandus
- h. Lisad

#### 1.1. Tiitelleht

Tiitellehele elemendid

- Õppeasutus (tsentreeritud)
- Töö pealkiri (tsentreeritud)
- Töö liik: olümpiaaditöö emakeeles, uurimustöö bioloogias, referaat ajaloos vmt. (tsentreeritud)
- Autori nimi (paremjoondus)
- Juhendaja nimi (paremjoondus)
- Töö valmimiskoht ja aasta: Tallinn 2010 (tsentreeritud)

#### Tiitellehe elementide esitus

- Kõik tiitellehe elemendid paiknevad omaette real
- koht ja aastaarv asetuvad vahekomata samal real
- iga rida algab suure tähega, kuid lõpupunkti ei panda
- poolitusi ei kasutata
- töö autori- ja juhendaja eesnimed kirjutatakse perekonnanime ees välja

## 1.2. Sisukord

- sisukord asub töö alguses, tiitellehe järel
- sisukord kirjeldab töö struktuuri ja sisaldab iga alajaotuse täpse pealkirja ning selle alguslehekülje numbrit
- sisukorras esitatakse kõik töö alajaotused samas järjekorras, sõnastuses ja sama numeratsiooniga nagu tööski
- Sisukorra, mõistete lehe (loodusainetes), sissejuhatuse, kokkuvõtte ja kasutatud kirjanduse ette alajaotise numbrit ei kirjutata
- Lisad esitatakse sissejuhatuse lõpus kui Lisad või kui Lisa1, Lisa2 …. Lisa12 jne.

## 1.3. Mõistete leht

Kasutatakse loodusainetes lugeja/referendi töö kergendamiseks. Põhjuseks see, et loodusainetes kasutatava terminoloogia on valdkonniti äärmiselt mitmekesine ja väga spetsiifiline.

- ei kuulu peatükkide numeratsiooni alla
- asetseb sisukorras vahetult selle järel
- mõiste lehel on esitatud tähestikulises järjekorras kõik kasutatud erialased terminid koos vastetega
- üldkasutatavaid termineid mõistete lehele ei pea kandma. Näiteks: embrüoloogia, katalüütiline jne.

## 1.4. Sissejuhatus

- antakse lühiülevaade temaatikast
- tutvustatakse teoreetilisi lähtekohti
- põhjendatakse teema valikut ja (vajadusel) piiritletakse teema täpsemalt
- tutvustatakse töö ülesehitust (peatükkideks liigendamist)
- sissejuhatuse lõpus sõnastatakse töö eesmärk, püstitatakse hüpotees(id) ja/või uurimisülesanne
- sissejuhatuse maht piirdub 1-2 leheküljega

#### 1.5. Töö põhiosa

- tavaliselt liigendatud 2- kuni 3-astmeliselt: peatükid, alapeatükid ja punktid
- peatükkides esitatakse probleemi seletav kirjeldus, probleemi analüüs ja tulemused
- osas ainevaldkondades saab tulemusi kajastada ka tabelite ja jooniste abil
- põhiosas antakse vastused sissejuhatuses tõstatatud küsimustele
- siin peab selgelt väljenduma õpilase isiklik panus vs käsitletud autorite seisukohad
- töös esitatud seisukohad peavad olema argumenteeritud ja põhjendatavad
- autori poolt oluliseks peetud tsitaatidele ja refereeringutele peab lisanduma autori kommentaar
- tsitaat peab olema täpne ja vastama originaalile
- refereerimine on teise autori teksti konspekteerivas vormis oma sõnadega edastamine

#### 1.5.1. Loodusainetes

- Üldteoreetiline ülevaade on loodusainelise uurimistöö lahutamatu osa. Ülevaate ulatus ja alajaotuste hulk sõltub teemast, reeglina mitte üle ¼ töö kogumahust. Tegemist on töö referatiivse osaga, s.t. oluline on korrektne viitamine algallikatele.
- Materjal ja metoodika peatükis kirjeldatakse, milliste etappide läbimisel millist(eid) metoodikat on tulemuste saamiseks kasutatud. Materjali võib seal esitada osaliselt ka kokkuvõtlike tabelitena. Suuremahulise algandmestiku puhul: ankeetküsitlused, testid, vaatlusandmestikud (originaallehed) jmt., kasutatakse LISAsid. See osa reeglina viiteid ei sisalda, v.a. Lisad kasutamisel, kus see on nõutav või juhul, kui ei kasutata oma originaalset metoodikat.
- Peatükis Tulemused esitatakse originaaluurimuse, -katsete, -ankeetide jmt. esialgsel läbitöötamisel saadud tulemused (ilma igasuguste võrdluste, viidete jmt.). Vajadusel viidatakse vaid oma originaalmaterjalidele, näiteks Lisa(d).
- Peatükis Arutelu toimub originaaltulemuste võrdlemine teiste autorite samalaadsete tööde tulemustega. Selles peatükis toimub HÜPOTEESi(de) tõestamine/ümberlükkamine. Reeglina on nii mitu alapeatükki, kui mitu hüpoteesi töö alguses püstitati. Iga mistahes teise autori mõtte kasutamine peab olema täpselt viidatud. Viitamisvõimalused: 1) faktiviide (vahetult tekstis väite

järel) & 2) lõiguviide (kui tsiteeritake või refereeritakse tervet mõtet (lõiku), sellisel juhul paikneb viide lõigu lõpus pärast punkti). Arutelu käigus jõutakse järeldusteni.

## 1.6. Kokkuvõte

- tuuakse välja peamised uurimustulemused (soovitavalt punktide kaupa)
- kokkuvõte tohib sisaldada üksnes põhiosas käsitletut
- kokkuvõttes märgitakse ära, millised küsimused jäid vastuseta (ka see on tulemus)
- kui töö käigus tekkisid uued, lahendamist nõudvad probleemid, siis esitatakse need eraldi lõiguna (nn. jätkuprobleemidena) kokkuvõtte lõppu
- kokkuvõtte lõpus antakse hinnang, kas uurimistöö alguses tõstatatud probleem leidis lahenduse
- reeglina ei tohiks kokkuvõte olla sissejuhatusest pikem

## 1.7. Kasutatud kirjandus

- kasutatud kirjandus peab sisaldama kõiki töös kasutatud allikaid
- kasutatud kirjanduses ei tohi esitada mitte ühtegi tekstis viitamata allikat

## 1.8. Lisad

- lisad on töö põhiosa täiendav või illustreeriv materjal, mida on töö käigus vaja läinud, aga mis, enamasti oma ulatuse tõttu, vahetult töösse ei mahu
- lisadesse sobivad: küsitluslehed, kaardid, fotod, tabelid, skeemid, diagrammid, joonised, dokumentide koopiad jmt.
- lisad peavad olema põhitekstis viidatud

# **2. Uurimistöö vormistamine**

## 2.1 Üldised vormistamisnõuded

- Uurimistööd koostatakse arvutil.
- Uurimistööd prinditakse valgele paberile formaadiga A4 (297x210).
- Uurimistööd trükitakse ühele lehepoolele.
- Lehe veerised peavad olema vasakul (koos köitevaruga) 4 cm paremal 2 cm üleval ja all 3 cm
- Uurimistöös kasutatakse font Times New Roman, suurus 12 punkti või Arial, suurus 10 punkti.
- Uurimustöös kasutatav reavahe on 1,5.
- Kõik pealkirjad kirjutatakse suurtähtedega suurusega kuni 16 22 punkti ja alapealkirjad väiketähtedega (v.a esitäht) suurusega kuni 14 punkti.
- Eraldi real paiknevatele pealkirjadele punkti lõppu ei panda.
- Sisukorras vormindatakse peatükkide pealkirjad nagu tekst peatükkides.
- Tiitellehel olevad tekstid peavad olema sama fondi suurusega nagu peatükkide pealkirjad (16 - 22 punkti).
- Eri taseme pealkirju eristatakse fondi suurusega ja suurte/väikeste tähtede kasutamisega.
- Sisukord tuleb koostada automaatselt, tekstitöötlusprogrammi abil.
- Esiletõstuks kasutatakse fonti Italic (kursiiv): üksikud sõnad tekstis, võõrkeelsed tekstiosad ja/või sõnad ning näit. bioloogias ladinakeelsed nimetused.
- Esiletõstmiseks ei kasutata allajoonimist ja/või teksti hõrendamist.
- Peatükkide sees kasutatakse rööpjoondamist, s.t. tekst peab olema joondatud mõlemas servas.
- Pealkirjad joondatakse vasakule, v.a. tiitellehel.
- Lõigu vormindamisel kasutatakse plokkstiili: tekstis reavahet 1,5 ja lõikude vahel 2x1,5 reavahet (üks tühi rida lõikude vahel).
- Töö leheküljed peavad olema nummerdatud tiitellehest lisadeni. Tiitelleht on töö esimene lehekülg, kuid tema numbrit ei näidata.
- Leheküljenumbrid asuvad lehekülje all keskel.
- Lisad lehekülgede üldnumeratsiooni alla ei kuulu.

## 2.2. Tiitelleht

Vormistusnõuded:

- Õppeasutuse täisnimetus suurtähtedega 12 p.
- Töö pealkiri suurtähtedega 16-22 p.
- Töö liik: uurimistöö, referaat jne., väikeste tähtedega, esitäht suur 12 p.
- Autori ees- ja perekonnanimi väikeste tähtedega, esitähed suured 12 p.
- Klass või muu koolisisene allüksus väikeste tähtedega, esitäht suur 12 p.
- Juhendaja ees- ja perekonnanimi väikeste tähtedega, esitähed suured, 12 p.
- Töö esitamise koht (meil Tallinn) ja aasta väikeste tähtedega, esitäht suur 12 p., koma aasta ja koha vahele ei panda.
- Tiitellehel joondatakse kõik tekstid keskele, v.a töö autori-, tema kuuluvus (klass) ja juhendaja nimi joondatakse paremale.
- Tiitellehel vormindatakse kõik tekstid nii nagu peatükkide pealkirjad, kasutades sama fonti ja fondi suurust.
- Tiitellehele ei lisata pilte ega muid kujunduselemente.

Vaata lisa 1

#### 2.3. Sisukord

• Sisukorras esitatakse täpses vastavuses kõik töö alajaotused, töös kasutatud pealkirjade ja alajaotuste järjenumbritega.

- Sisukorras esitatakse alajaotuste (peatükid, alapeatükid jne.) alguse leheküljenumbrid.
- Sisukord koostatakse, kasutades automaatset tekstitöötlusprogrammi.
- Sissejuhatus, mõistete leht (loodusainetes), kokkuvõte ja kasutatud kirjandus ei kuulu nummerdamisele ja näidatakse (ka) sisukorras ilma järjenumbrita.
- Lisad nummerdatakse ja esitatakse kas kui Lisad või Lisa 1, Lisa 2……..Lisa 12 jne.
- Lisad ei kuulu üldise lehekülgede numeratsiooni alla.

Vaata lisa 2

#### 2.4. Mõistete leht

Loodusainetes koostatakse Mõistete leht töö paremaks mõistmiseks. Tekstis seletatakse mõistet ja/või lühendit vahetult selle järel sulgudes, seda vaid esmakordsel kasutamisel

Mõistete leht sisaldab

- Kitsale ainealale spetsiifilisi termineid
- Mõistete loetelu vormistatakse kahe veeruna: vasakpoolses veerus esitatakse tähestikulises järjestuses mõisted ja paremas veerus seletavad vaste.
- Lühendid lisatakse loetellu vaid juhul, kui töös on kasutusel üle 10 vähetuntud lühendi. Üldkasutatavaid lühendeid (a - aasta, nt -näiteks, jne - ja nii edasi) ei selgitata.
- Kui vähetuntud lühendeid on töös kasutusel alla 10, siis defineeritakse need esmakordsel esinemisel tekstis, näiteks Tallinna Ühisgümnaasium (TÜG).
- Lühendite loetelu vormistatakse kahe veeruna: vasakpoolses veerus esitatakse lühendid tähestikulises järjestuses ja paremas veerus lühendite täissõnalised seletused.

#### 2.5 Sissejuhatus, töö sisu ja kokkuvõte

- Iga peatükk peab algama uuelt lehelt ja pealkirja ees peab olema number, v.a. mittenumereeritavad osad.
- Alapeatükid peavad olema nummerdatud, kuid võivad alata eelneva alajaotusega samalt lehelt.
- Kui alapealkirjaga samale lehele ei mahu vähemalt kaks rida järgnevat teksti, siis tuleb alapealkiri viia järgmisele lehele.
- Reeglina kasutatakse uurimistöös kuni kolmetasemelist liigendamist:

## l. PEATÜKK

## 1.1. Alapeatükk

- 1.1.1. Alapunkt
- Kõikide peatükkide (sealhulgas ka sisukorra, sissejuhatuse, kokkuvõtte, kasutatud kirjanduse) pealkirjad kirjutatakse suurtähtedega (v.a. sisukorras).
- Alapeatükkide ja alapunktide pealkirjad kirjutatakse väiketähtedega (v.a algustäht).
- Pealkirjade järele punkti ei panda.
- Poolitused ei ole pealkirjades soovitatavad.
- Peatüki pealkirja ja sellele järgneva teksti vahele jäetakse vahe 12 p. (üks tühi rida).

## 2.6. Viitamine

- Viidata tuleb iga lõiku või lauset, mis ei ole töö autori enda kirjutatud
- Iga lõigu lõpus peab olema viide ka siis, kui on mitu järjestikust lõiku võetud samast allikast.
- Lihtsaim viitamissüsteem on viitamine esimese autori nime ja aastaarvuga, mis suunab kasutatud kirjanduse peatükis vastava kirje juurde ja paigutatakse sulgudesse koos leheküljega. Näide: Kõik algas rütmist, mis on sõnades ja lausetes sees (Langemets 1998:205)
- Kui autori nimi on uurimuse kirjutaja lauses märgitud, siis lisatakse selle taha sulgudesse vaid ilmumisaasta. Näide: A. Langemetsa (1998: 206) luulemõtiskluses ilmneb autori sügav kiindumine luulesse
- Kui uurimuses on toodud ära viidatava autori nimi koos teose pealkirjaga, siis paigutub ilmumisaasta pealkirja järele. Näide: Andres Langemets avaldas teoses "Lüroeepika" (1998:207) ka seni avaldamata luulet
- Kahe autoriga teoses on viites mõlema perekonnanimed ja nende vahele pannakse koma. Näide: Pärnu lahe kalastiku põhimassi moodustavad kevadsuvisel kudealal räimed (Raid, Laknov 2000)
- Mitme autoriga teosel märgitakse viitesse vaid esimese autori perekonnanimi, millele järgneb lühend et al. ja ilmumisaasta. Näide: Elavhõbedasisaldus elusorganismides on otseses sõltuvuses elueast (Rasmussen et al. 1996)
- Sõnaraamatute, entsüklopeediate jm. teatmeteoste puhul kasutatakse viitamisel üldtuntud suurtähtlühendeid. Näide: (ÕS 2006)
- Internetimaterjalide puhul kasutatakse viitena sulgudes kodulehekülje aadressi. Näide: www.tyhisg.tln.edu.ee/ või siis http://olympiaadid.edu.ee

#### 2.7. Kasutatud materjalid

• Raamatute puhul esitatakse kasutatud kirjanduse loetelus järgmised andmed: autor (perekonnanimi koos initsiaalidega), ilmumisaasta, pealkiri, köite või osa number, väljaande number (esimese trüki puhul ei märgita), ilmumiskoht (pole vajalik, kui raamat on korraga mitmes köhas välja antud), kirjastus. Kui raamatul (samuti ajakirja või kogumiku artiklil) on mitu autorit, siis alates teisest autorist on initsiaalid perekonnanime ees ja nimede vahel on koma.

Näide:

Köst, Endla 1986. Loomine ja lugemine. Tallinn: Eesti Raamat

• Autorita allika puhul on autori nime asemel töö pealkiri. Näide:

Eesti Entsüklopeedia 8. Köide. 1995. Tallinn: Eesti Entsüklopeediakirjastus

• Kui artikkel on ajakirjast või ajalehest, märgitakse kirjes autori nimi (autorite nimed), aasta, artikli pealkiri, ajakirja nimi, ajakirja aastakäik, number, ajalehe ilmumiskuupäev ja number, lehekülgede numbrid, millel artikkel asub. Näited: Andresen, Nigol 1967. Ühe tõlketeose põhjal. – Looming nr 4, lk 631-633.

Priimägi, Linnar 1983. Inimene Franz Kafka. – Postimees 9. Juuli, nr 45.

- Õigusakti puhul antakse esmalt akti nimetus, siis akti vastuvõtmise aeg ja allikas, milles akt ametlikult on avaldatud. Näide: Perekonnaseadus. 1994. - RT I, 75, 1326.
- Internetist võetud artikli puhul näidatakse kirjes autori nimi, initsiaal(id), artikli pealkiri kaldkirjas. URL-aadress, materjali käsutamise kuupäev või ajavahemik. Näide:

 Praust, V. Appi tulevad matemaatika ja salakiri. URL= http://home.delfi.ee/~vpraust. 09.10 2002.

• Arhiivmaterjalide puhul näidatakse arhiivi nimetus, fond, nimistu, säilitusühiku number ja lehekülg, kust andmed võeti. Näide:

Riiklik Keskarhiiv. Fond 80. Riigikogu. SÜ 46, lk 21-26.

Loodusainetes kasutatakse PEREKONNANIMI, EESNIME ESIMENE TÄHT, PUNKT (järgmiste autorite puhul sama), ILMUMISAASTA; PUNKT; PEALKIRI; PUNKT; /Artikli puhul ajakirjas, selle nimetus, väljaande number/; ILMUMISKOHT; KOMA; KIRJASTUS; KOMA; KÖIDE; KOOLON; KASUATUD LEHEKÜLGEDE VAHEMIK (koguteose puhul üldine lehekülgede arv).

- Artikkel ajalehes või ajakirjas: Köst, E., Kaitse, P. 1999. Mis tehtud, see tehtud. Loodus, 32: 12-15
- Tervikraamatu kasutamine: Palm, P. 2000. Tujukus. Tallinn, Valgus, 355
- Kogumiku kasutamine: Prints, K. ja Part, T. 2004. Pärmseened. Kogumikus: Targu talita, toimetaja Tilk, T., Loodusfoto, 45-69
- Internetimaterjalide kasutamisel lisatakse täpse aadressi lõppu sulgudes viimane kasutuskuupäev: Näide: http://www.tyhg.edu.ee/index.php/opilasele/uurimustoeoede-juhend (07.11.10.).
- o Peatükis Kasutatud kirjandus peab olema iga kasutatud allika kohta kirje.
- o Reeglina alustatakse kirjete esitamisel ladina tähestikuga, sellele järgneb kirillitsa, araabia tähestik jne. Viimasena reastatakse internetist saadud materjalid. Kirjed reastatakse tähestikulises järjekorras, võttes aluseks esimese autori perekonnanime esitähe(d).

#### 2.8. Lisad

Lisadesse paigutatakse kas väga suuremahulised töös kasutataud materjalid või siis töö põhiosa täiendavad/selgitavad/illustreeivad materjalid: kõsitluslehed, vaatluspäeviku väljavõtted, fotodseeriad, kaardid jmt.

- Lisad peavad olema tekstis viidatud.
- Lisad pealkirjastatakse.
- Kui lisasid on rohkem kui üks, siis nad nummerdatakse tekstis viitamise järjekorras.
- Lisa number märgitakse vasakusse nurka pealkirja kohale.
- Iga lisa algab uuelt lehelt.
- Lisad ei kuulu üldnumeratsiooni alla. Kui lisa on pikem kui üks lehekülg, siis nummerdatakse iga lisa eraldi.
- Sisukorras esitatakse lisad kasutataud materjalide peatüki järel, kui Lisad või, kui Lisa 1, Lisa 2,…….Lisa 12 jne.

#### 2.9. Teksti sisestamise reeglid

• Kahe sõna vahele tehakse vaid üks tühik. Tekstide nihutamiseks tuleb kasutada selleks ettenähtud käske. Tühik pannakse alati kirjavahemärgi järele, kuid mitte kunagi ette, kuna rida tohib vahetada vaid pärast kirjavahemärki. Tühikud pannakse väljapoole sulge ja jutumärke, kuid mitte sissepoole.

Näited (tühikut tähistab alljoon): \_(sõna,\_sõna)\_"sõna,\_sõna"\_ (sõna,\_sõna),\_

- Klahvi vajutatakse vaid lõigu lõpus, mitte iga rea lõpus.
- Üldjuhul taandrida ei kasutata. Kui soovitakse kasutada taandrida, siis ei kasutata tabulaatorit ega tühikuid, vaid määratakse dialoogis Vorming > Lõik
- Pealkirjades poolitust ei kasutata.
- Sõnade poolitamiseks on soovitatav kasutada varjatud poolitusmärki (Ctrl + -). Sel juhul ei jää poolitusmärk näha, kui reavahetus nihkub kusagile mujale. Nii on soovitatav teha üksikud poolitused. Kui soovitakse kogu tekstis kasutada poolitusi, tuleb kasutada automaatset poolitamist. Siis jäävad suurtähtedega kujutatud pealkirjad poolitamata, ülejäänu poolitatakse vastavalt vajadusele ja võimalusele.

# **3. Teksti illustreerivad materjalid**

## 3.1. Tabelid

- Töö põhiosas ei kasutata ulatusliku ja töötlemata arvmaterjaliga tabeleid, nende koht on lisades
- Tabelil on pealkiri ja number. Kõik tabelid paigutatakse selle tekstilõigu järele, milles neile osutatakse. Näide:

Tabel 1. Internetti ühendatud arvutite arv Eestis

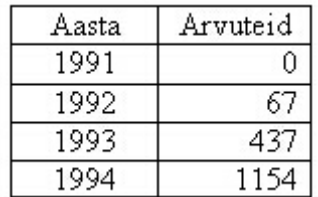

## 3.2. Joonised

Joonised on graafikute, diagrammide, skeemide, kaartide, fotode jmt. ilustreeriva/selgitava materjai koondnimetus.

• Igal joonisel on allkiri, mis sõnastab lühidalt joonisel kujutatu. Allkirja tekst algab suure tähega ja selle lõppu punkti ei panda ja nummerdatakse vastavalt tekstis. viitamise järjekorrale. Näide:

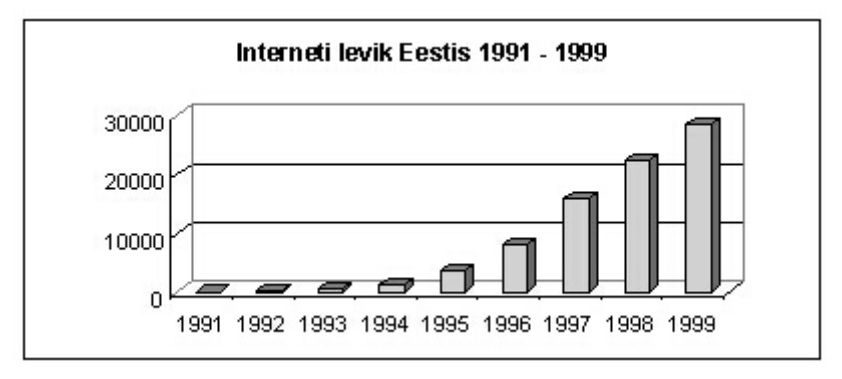

Joonis 1. Interneti levik Eestis 1991-1999

• Kõik töös esinevad joonised peavad olema tekstis viidatud

#### 3.3. Valemid

- Valemid esitatakse omaette real.
- Valemite ja matemaatiliste avaldiste saamist tuleb selgitada ja viidata allikale. Valemis kasutatud sümbolid tuleb seletada valemi järel, seda ainult esmakordselt töös esinevat sümbolite puhul. Sümbolite seletus algab uuelt realt sõnaga "kus" (koolonit ei kasutata)
- Valemid nummerdatakse ja valemi number kirjutatakse sulgudesse valemist paremal pool. Näide:

Ristküliku pindala (S) avaldub valemiga:

- $S = a \times b$ , kus  $(1)$
- a ristküliku ühe külje pikkus;
- b ristküliku teise külje pikkus

#### Loodusainetes on nõue, et

- keerulisemad valemid sisestatakse kasutades spetsiaalset valemite sisestamise programmi (Insert formula).
- Copy/Paste süsteemi kasutamist ei lubata.
- Valemis kasuatavad sümbolid peavad olema kursiivkirjas (Italic).

#### 3.4. Loetelud

- Loetelu punktid märgitakse araabia numbrite, tärnide või mõttekriipsudega
- Sõnaühendeist või lausetest koosnev loetelu kirjutatakse üksteise alla ning eraldatakse semikoolonitega
- Pikemate sõnaühendite puhul alustatakse igat punkti väiketähega, osad eraldatakse semikooloniga, lõpetatakse punktiga. Näide:
	- 1) aaa aaa aaa;
	- 2) aaa aaa aaa;
	- 3) aaa aaa aaa.
	- või
	- $*$  aaa aaa aaa;

```
** aaa aaa aaa;
*** aaa aaa aaa. 
või 
– aaa aaa aaa; 
– aaa aaa aaa; 
– aaa aaa aaa.
```
- Kui loetelu mingi osa koosneb mitmest lausest, asendatakse sulg punktiga ja alustatakse suure tähega ja iga osa lõppu pannakse punkt. Näide:
	- 1. Aaa aaa aaa. Aaa aaa.
	- 2. Aaaa aaa.
	- 3. Aaa. Aaa aa.

või

\* Aaa aaa aaa. Aaa aaa.

```
** Aaaa aaa.
```

```
*** Aaa. Aaa aa.
```
või

- Aaa aaa aaa. Aaa aaa.
- Aaaa aaa.
- Aaa. Aaa aa.
- Üksikutest sõnadest koosnev loetelu kirjutatakse ühte ritta, loetelu punktid eraldatakse komadega. Näiteks: l) aaa, 2) aaa, 3) aaa või a) aaa, b) aaa, c) aaa.
- Loetelus kasutatakse nummerdamist siis, kui on oluline osade järjekord või arv.
- Kui loetelu osade järjekord ja arv pole tähtis, kasutatakse täpploendit mõttekriipsude kujul (teistsuguseid täppe ei kasutata).

#### 3.5. Arvud

- Ühekohalised arvud kujutatakse tekstis sõnadega, suuremad arvud ja murrud numbritega.
- Kui ühekohalisele arvule järgneb tähis või mõõtühik, kirjutatakse see numbritega (näiteks: 5 m).
- Väga suurte arvude puhul võib suurusjärgu kirjutada sõnadega või lühendi abil (näiteks: 5 milj. kr), kus numbri ja mõõtühiku vahele jäetakse tühik.

#### 3.6. Lühendid

- Sõnade lühendamisel võib kasutada:
	- algustähtlühendit (TÜG Tallinna Ühisgümnaasium);
	- katkendlühendit (lüh lühend, sealh sealhulgas);
	- valiktähtlühendit (õa õppeaasta, rmtk raamatukogu).
- Kasutatakse nii suurtäht- kui ka väiketähtlühendeid. Suurtähtlühendeid kasutatakse ettevõtete, organisatsioonide ning ajakirjade, ajalehtede nimede puhul. Sõnad, mis kirjutatakse väiketähtedega, esitatakse lühendites samuti väiketähtedena. Lühendite lõppu punkti ei panda.
- Kui lühend langeb kokku mõne eestikeelse sõnaga, siis pannakse lühendisse sõna vahet märkivad punktid. Näiteks: e.m.a. – enne meie ajaarvamist, s.a. – sel aastal).

Lisa 1

Tiitellehe näidis

# TALLINNA ÜHISGÜMNAASIUM

# **ALBU VALLA KULTUURILOOLISED PAIGAD**

Referaat emakeeles

Koostaja: Kati Karu

9.A klass

Juhendaja: Mati Murakas

## Lisa 2

# Sisukorra näidis

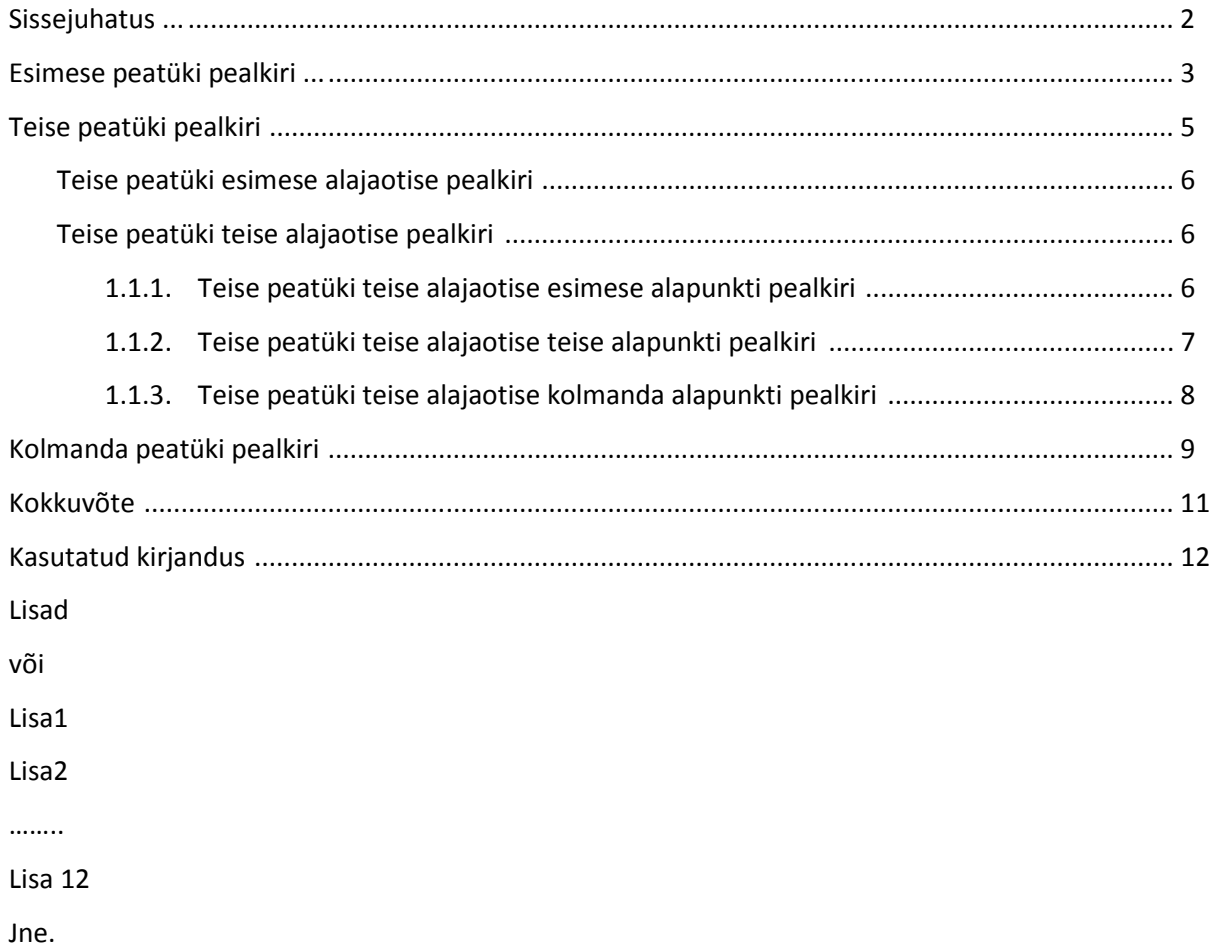

## **Teksti vormindamine programmis MS Word 2000**

**NB!** Kontrolli, et näeksid nuppe kahel real. Kui see ei ole nii, siis mine nupurea lõppu, parempoolsesse serva ja klõpsa valikule **\*** ning vali sealt korraldus "**Kuva nupud kahel real**"

**Teksti joondamise nupud:** 

- **E** keskjoondus, lehe keskele paigutamine
- **rööpjoondus**
- **E paremjoondus**, tekst joondatakse lehe parema serve järgi

#### **Uue lehe tekitamiseks e lehe katkestuse tekitamiseks:**

Tee klõps sõõna **ette**, mille ette peaks uus leht tekkima. Hoia all klahvi **Ctrl** ja vajuta klahvi **Enter** 

#### **Kogu teksti märgistamiseks**

Tee klõps kusagil tekstis. Hoia all klahvi **Ctrl** ja vajuta klahvi **A** 

## **Reavahe ja suurendamine:**

Märgista tekst ja vajuta nuppu  $\frac{\mathbf{t} \equiv \mathbf{v}}{\mathbf{v} \cdot \mathbf{v}}$ või klõpsa hiire **paremat** klahvi ja vali korraldus "Lõik", avanenud dialoogiaknast leia valik "reasamm" ja vali selleks 1,5

## **Lõigu vahe suurendamine:**

Märgista tekst, klõpsa hiire **paremat** klahvi ja vali korraldus "Lõik", avanenud dialoogiaknast leia valik "vahe" ja klõpsa selleks valikus "Enne" nool ülesse 6p

## **Taandrea määramine**

Märgista tekst, klõpsa hiire **paremat** klahvi ja vali korraldus "Lõik", avanenud dialoogiaknast leia valik "Muud" ja vali "Esirea taane" ning määra kõrval lahtris pikkuseks 1 cm

## **Lehe veerise määramine**

Vali menüüst **Fail** korraldus "**Lehekülje häälestus**", määra veeriste laius

#### **Sisukorra koostamine**

#### **1. Pealkirjade tähistamine:**

Klõpsa pealkirja sees ja vali tööriistaribal stiilide valikust peatükkide pealkirja stiiliks "Pealkiri1"

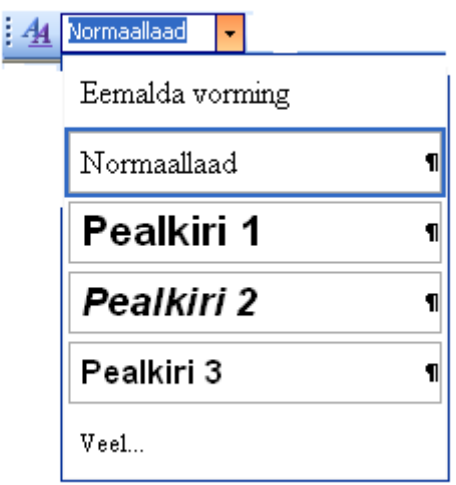

(Vajadusel kasutada alapealkirja, siis madalama astme pealkirja stiili määramiseks vali "Pealkiri2")

Klõpsamisel muutub pealkirja suurus.

**2. Numbrite lisamine pealkirja ette**: Tee klõps mingis eelnevalt märgitud pealkirjas klõps ja

vali menüüst **Vormingud** (või klõpsa hiire paremat klahvi ja vali)

Täpp ja numberloendid, avanenud dialoogiaknast vali 3. vaheleht ("Numberliigendus"), vali aknas II reast 2. valik

**3. Sisukorra lisamine**: mine kohale, kuhu soovid sisukorda tekitada, vali menüüst **Lisa**  korraldus Viide ja valik "Register, Sisukord, loendid". Avanenud dialoogiaknast vali II vaheleht "Sisukord" ja klõpsa nupul OK.

## **Leheküljenumbri lisamine**

Vali menüüst Lisa korraldus Leheküljenumbrid…

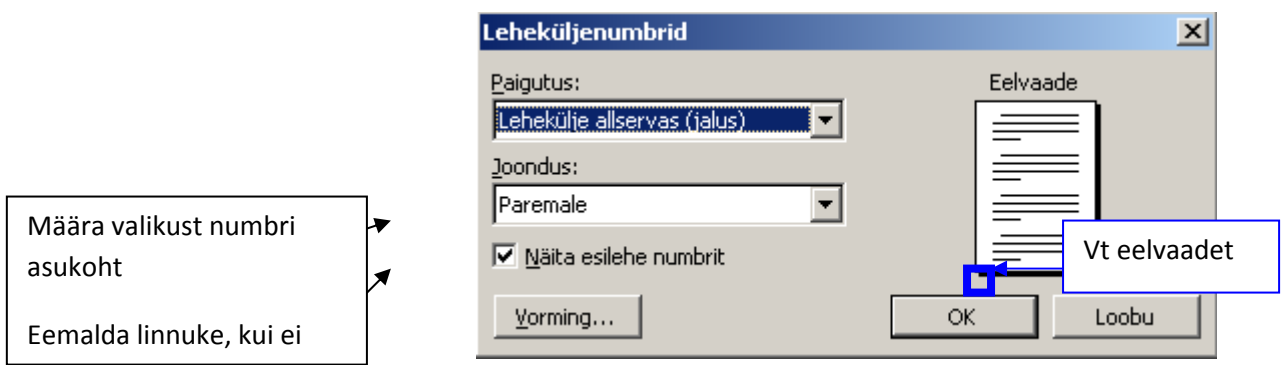

## **Pildi paigutus teksti suhtes**:

klõpsa pildil hiire paremat klahvi ja vali hüpikmenüüst korraldus **vorminda pilti** avanevast dialoogiaknast vali vaheleht **paigutus** ja märgista sobiv valik.